## **LAMPIRAN A FORMULIR KELUARAN**

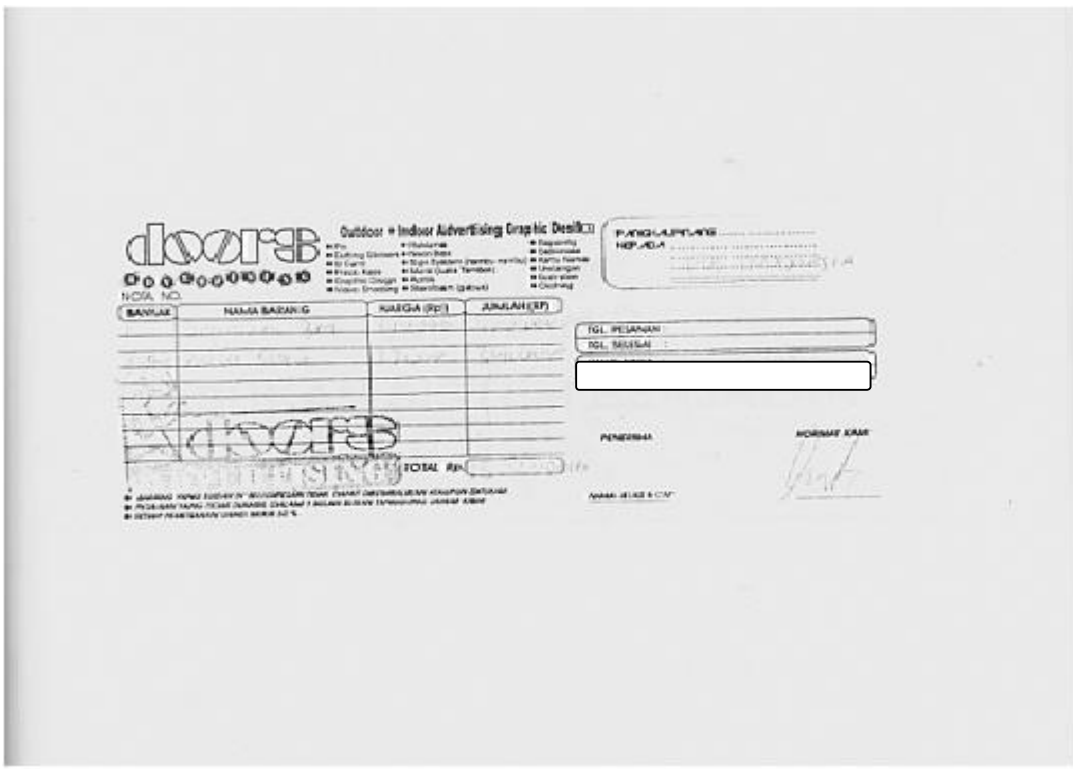

Lampiran  $A - 1$ **Formulir Keluaran NOTA** 

# **LAMPIRAN B FORMULIR MASUKAN**

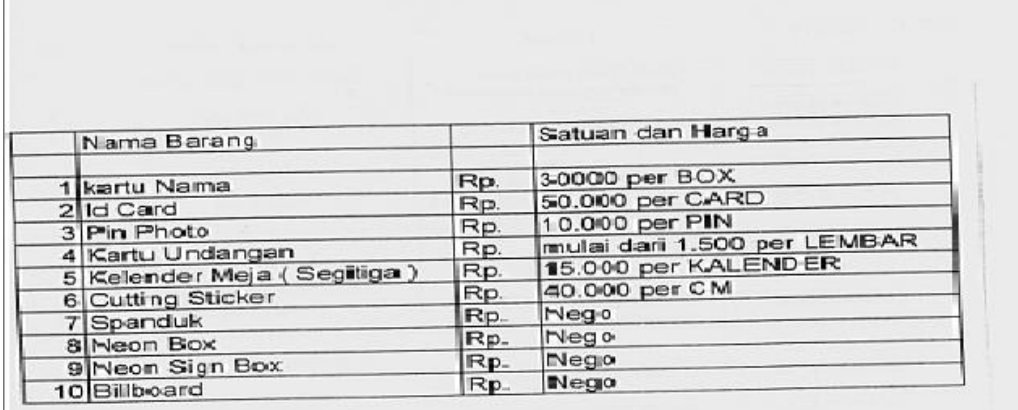

Pimpinan Door Advertising

Lampiran  $B - 1$ **Formulir Masukan** Data Barang

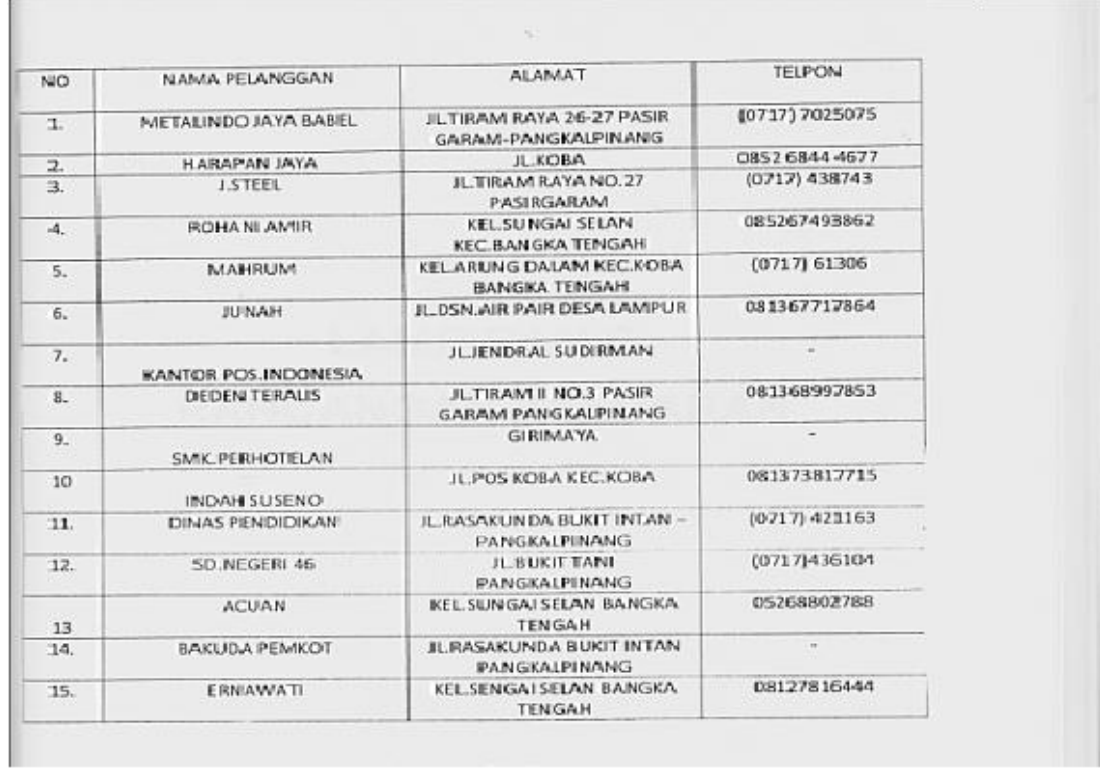

Lampiran  $B - 2$ **Formulir Masukan** Data Pelanggan

**LAMPIRAN C LISTING PROGRAM** 

#### #MODULE

```
========================================================
Global cn As New ADODB.Connection
Public Sub BukaDatabase()
Set cn = New ADODB.Connection
cn.Provider = " Microsoft.jet.oledb.4.0;data source = " & App.Path &
                  "\Database\Penjualan.mdb"
cn.Open
cn.CursorLocation = adUseClient
End Sub
#MENU UTAMA
========================================================
Private Sub CLP_Click()
FCetakLapPenj.Show vbModal
End Sub
Private Sub CN_Click()
FCetakNota.Show vbModal
End Sub
Private Sub EDB_Click()
FBarang.Show vbModal
End Sub
Private Sub EDP_Click()
FPelanggan.Show vbModal
End Sub
Private Sub EP_Click()
FPesanan.Show vbModal
End Sub
Private Sub Form_Load()
End Sub
Private Sub Kel_Click()
Unload Me
End Sub
```
#### #ENTRY DATA PELANGGAN

```
========================================================
Dim RsPelanggan As New ADODB.Recordset
Private Sub CmdBatal_Click()
Kosong
End Sub
Private Sub CmdKeluar_Click()
Unload Me
End Sub
Private Sub CmdHapus_Click()
a = MsgBox("Data Dengan Kode Pelanggan : " & TKd_Plg & " Akan Dihapus 
                   !?", vbOKCancel, " Warning !?")
If a = vbOK Then
  CN.Execute " delete * from Pelanggan Where Kd_Plg = '" & TKd_Plg & "'"
     Tampil
     Kosong
End If
End Sub
Private Sub CmdSimpan_Click()
Dim sql As String
sql = " select * from Pelanggan " & \_"where Kd_Plg = ("" & TKd_Plg.Text & "')"
Set RsPelanggan = CN.Execute(sql)
a = MsgBox(" Apakah Data Akan Disimpan !? ", vbOKCancel, "Pesan !")
If a = vbOK Then
  If Not RsPelanggan.EOF Then
   MsgBox " Kode Pelanggan Dengan : " & TKd_Plg & " Sudah Pernah 
                   Tersimpan Didatabase", vbInformation, " Pesan !"
  ElseIf TKd Plg.Text = "" Then
     MsgBox "Kode Pelanggan Harus Diisi !", vbOKOnly + vbInformation, 
                   "Warning!"
     TKd_Plg.SetFocus
     '---------------------------------------------
    ElseIf TNm_Plq.Text = "" Then MsgBox "Nama Pelanggan Harus Diisi !", vbOKOnly + vbInformation, 
                   "Warning!"
```

```
 TNm_Plg.SetFocus
      '---------------------------------------------
      ElseIf TAlmt_Plg = "" Then
        MsgBox "Alamat Pelanggan Harus Diisi !", vbOKOnly + vbInformation, 
                    "Warning!"
        TAlmt_Plg.SetFocus
       ElseIf TTelp_Plq = "" Then MsgBox " Telp Pelanggan Harus Diisi !", vbOKOnly + vbInformation, 
                    "Warning!"
         TTelp_Plg.SetFocus
          Else
  CN.Execute " insert into Pelanggan " & _
  "values('" & TKd_Plg & "','" & TNm_Plg & "','" & TAlmt_Plg & "','" & 
                    TTelp_Plg & "')"
Tampil
  Kosong
End If
End If
End Sub
Private Sub CmdUbah_Click()
Dim sql As String
sql = " select * from Pelanggan " & \overline{\phantom{a}}"where Kd_Plg = ("" & TKd_Plg.Text & "')"
Set RsPelanggan = CN.Execute(sql)
If RsPelanggan.EOF Then
   MsgBox " Kode Pelanggan : " & TKd_Plg & " Tidak Ada", vbInformation, " 
                    Pesan !"
Else
CN.Execute " update Pelanggan " & _
"set Nm_Plg = '" & TNm_Plg & "',Almt_Plg = '" & TAlmt_Plg & "',Telp_Plg = '" 
                    & TTelp_Plg & "'" & _
"Where Kd Plg = " & TKd Plg \& "" MsgBox "Data Pelanggan Dengan Kode : " & TKd_Plg & " Sudah Diubah !", 
                    vbOKOnly, "Pesan !"
  Tampil
  Kosong
End If
End Sub
Private Sub DgPelanggan_Click()
TKd_Plg = DgPelanggan.Columns![0]
```

```
TNm_Plg = DgPelanggan.Columns![1]
TAlmt_Plg = DgPelanggan.Columns![2]
TTelp_Plg = DgPelanggan.Columns![3]
End Sub
Private Sub Form_Load()
'1
BukaDatabase
Set RsPelanggan = New ADODB. Recordset
RsPelanggan.Open " select * from Pelanggan ", CN
Tampil
'Set DgPelanggan.DataSource = RsPelanggan
End Sub
Sub Tampil()
'2
Set RsPelanggan = New ADODB.Recordset
RsPelanggan.Open " select * from Pelanggan ", CN
RsPelanggan.Sort = "Kd_Plg asc"
Set DgPelanggan.DataSource = RsPelanggan
Grid
End Sub
Sub Kosong()
'4
TKdPlg = "TNm PIq = "TAlmt PIq = "TTelp_Plg = ""
TKd_Plg.SetFocus
End Sub
Sub Grid()
'3
DgPelanggan.AllowRowSizing = False
DgPelanggan.Columns(0).Caption = " Kode Pelanggan "
DgPelanggan.Columns(0). Width = 1700
'DgPelanggan.Columns(0).AllowSizing = False
DgPelanggan.Columns(1).Caption = " Nama Pelanggan "
DgPelanggan.Columns(1).Width = 2200
DqPelangan.Columns(1). AllowSizing = False
DgPelanggan.Columns(2).Caption = " Alamat Pelanggan "
```

```
DgPelanggan.Columns(2). Width = 2200
DgPelanggan.Columns(2).Alignment = dbgLeft
DgPelanggan.Columns(2).AllowSizing = False
DgPelanggan.Columns(3).Caption = " Telp Pelanggan "
DgPelanggan.Columns(3). Width = 1500
DgPelanggan.Columns(3).Alignment = dbgCenter
End Sub
Private Sub TKd_Plg_KeyPress(KeyAscii As Integer)
If KeyAscii = 13 Then
   TNm_Plg.SetFocus
End If
End Sub
Private Sub TKd_Plg_LostFocus()
Dim sql As String
sql = " select * from Pelanggan " & \overline{\phantom{a}}"where Kd_Plg = ("" & TKd_Plg.Text & "')"
Set RsPelanggan = CN.Execute(sql)
If Not RsPelanggan.EOF Then
  TKd_Plg.Text = RsPelanggan("Kd_Plg")
  TNm_Plg.Text = RsPelanggan("Nm_Plg")
  TAlmt_Plg = RsPelanggan("Almt_Plg")
  TTelp_Plg = RsPelanggan("Telp_Plg")
End If
End Sub
Private Sub TNm_Plg_KeyPress(KeyAscii As Integer)
If KeyAscii = 13 Then
   TAlmt_Plg.SetFocus
End If
End Sub
Private Sub TAlmt_Plg_KeyPress(KeyAscii As Integer)
If KeyAscii = 13 Then
   TTelp_Plg.SetFocus
End If
End Sub
```
# ENTRY DATA BARANG

Dim RsBarang As New ADODB.Recordset

Private Sub CmdBatal\_Click() Kosong End Sub

Private Sub CmdKeluar\_Click() Unload Me End Sub

Private Sub CmdHapus\_Click()

a = MsgBox("Data Dengan Kode Barang : " & TKd\_Brg & " Akan Dihapus !?", vbOKCancel, " Warning !?")

========================================================

If  $a = v$ bOK Then

CN.Execute " delete  $*$  from Barang where Kd\_Brg = "" & TKd\_Brg & "" Tampil

Kosong

End If

End Sub

Private Sub CmdSimpan\_Click()

Dim sql As String

sql = " select  $*$  from Barang " &  $\overline{\phantom{a}}$ 

"where Kd\_Brg = ('" & TKd\_Brg.Text & "')" Set RsBarang = CN.Execute(sql)

a = MsgBox(" Apakah Data Akan Disimpan !? ", vbOKCancel, "Pesan !")

If  $a = v$ bOK Then

If Not RsBarang.EOF Then

 MsgBox " Kode Barang Dengan : " & TKd\_Brg & " Sudah Pernah Tersimpan Didatabase", vbInformation, " Pesan !"

ElseIf  $TKd_Brg.Text = "" Then$ 

MsgBox "Kode Barang Harus Diisi !", vbOKOnly + vbInformation,

"Warning!"

TKd\_Brg.SetFocus

ElseIf  $TNm_Brg.Text = "" Then$ 

MsgBox "Nama Barang Harus Diisi !", vbOKOnly + vbInformation,

"Warning!"

TNm\_Brg.SetFocus

```
ElseIf Tsat = "" Then MsgBox "Satuan Barang Harus Diisi !", vbOKOnly + vbInformation, 
                   "Warning!"
        TSat.SetFocus
       ElseIf THrq_Brg = "" Then
         MsgBox " Harga Barang Harus Diisi !", vbOKOnly + vbInformation, 
                    "Warning!"
         THrg_Brg.SetFocus
        ElseIf TStok = "" Then MsgBox "Stok Harus Diisi !", vbOKOnly + vbInformation, "Warning!"
          TStok.SetFocus
          Else
  CN.Execute " insert into Barang " & _
  "values('" & TKd_Brg & "','" & TNm_Brg & "','" & TSat & "','" & THrg_Brg & 
                   "','" & TStok & "')"
  Tampil
  Kosong
End If
End If
End Sub
Private Sub CmdUbah_Click()
Dim sql As String
sql = " select * from Barang " & \_"where Kd_Br = (" & TKd_Br =Text & "')"
Set RsBarang = CN.Execute(sql)
If RsBarang.EOF Then
   MsgBox " Kode Barang : " & TKd_Brg & " Tidak Ada", vbInformation, " 
                   Pesan !"
Else
CN.Execute " update Barang " & _
"set Nm_Brg = '" & TNm_Brg & "',Sat = '" & TSat & "',Hrg_Brg = '" &
                   THrg_Brg & "', Stok = '" & TStok & "'" & _
"Where Kd_Brq = "" & TKdBrq & ""
  MsgBox "Data Barang Dengan Kode : " & t1 & " Sudah Diubah !", 
                   vbOKOnly, "Pesan !"
  Tampil
  Kosong
End If
End Sub
Private Sub DgBarang_Click()
```

```
TKd_Brg = DgBarang.Columns![0]
TNm_Brg = DgBarang.Columns![1]
TSat = DgBarang.Columns![2]
THrg_Brg = DgBarang.Columns![3]
TStok = DgBarang.Columns![4]
End Sub
Private Sub Form_Load()
BukaDatabase
Set RsBarang = New ADODB.Recordset
RsBarang.Open " select * from Barang ", CN, adOpenDynamic, 
                  adLockOptimistic
Tampil
End Sub
Sub Tampil()
Set RsBarang = New ADODB.Recordset
RsBarang.Open " select * from Barang ", CN
RsBarang.Sort = "Kd_Brg asc"
Set DgBarang.DataSource = RsBarang
Grid
End Sub
Sub Kosong()
TKd Bra = ""TNm_Brg = "TSat = ""
THrg_Brg = ""TStok = ""TKd_Brg.SetFocus
End Sub
Sub Grid()
DgBarang.AllowRowSizing = False
DgBarang.Columns(0).Caption = " Kode Barang "
DgBarang.Columns(0). Width = 1300
DgBarang.Columns(0).AllowSizing = False
DgBarang.Columns(1).Caption = " Nama Barang "
DgBarang.Columns(1). Width = 2100
DgBarang.Columns(1).AllowSizing = False
DgBarang.Columns(2).Caption = " Satuan "
```

```
DgBarang.Columns(2). Width = 1200
DqBarang. Columns(2).Alignment = dbgRight
DgBarang.Columns(2).AllowSizing = False
DgBarang.Columns(3).Caption = "Harga Beli "
DgBarang.Columns(3). Width = 1200
DgBarang.Columns(3).AllowSizing = False
DqBarang. Columns(3). Alignment = dbgCenter
DgBarang.Columns(4).Caption = " Stok "
DgBarang.Columns(4). Width = 1000
DqBarang. Columns(4). Alignment = dbg Right
DgBarang.Columns(4).AllowSizing = False
End Sub
Private Sub THrg_Brg_KeyPress(KeyAscii As Integer)
If KeyAscii = 13 Then
TStok.SetFocus
Elself Not (KeyAscii >= Asc("0") And KeyAscii <= Asc("9") Or KeyAscii =
                   vbKeyBack) Then
      KeyAscii = 0End If
End Sub
Private Sub TKd_Brg_KeyPress(KeyAscii As Integer)
If KeyAscii = 13 Then
   TNm_Brg.SetFocus
End If
End Sub
Private Sub TKd_Brg_LostFocus()
Dim sql As String
sql = " select * from Barang " & \_"where Kd_Brg = ('" & TKd_Brg.Text & "')"
Set RsBarang = CN.Execute(sql)
If Not RsBarang.EOF Then
  TKd_Brg.Text = RsBarang("Kd_Brg")
 TNm_Brg.Text = RsBarang("Nm_Brg") TSat = RsBarang("Sat")
 THrg Brg = RsBarang("Hrg Brg") TStok = RsBarang("Stok")
```

```
End If
End Sub
Private Sub TNm_Brg_KeyPress(KeyAscii As Integer)
If KeyAscii = 13 Then
   TSat.SetFocus
End If
End Sub
Private Sub TSat_KeyPress(KeyAscii As Integer)
If KeyAscii = 13 Then
   THrg_Brg.SetFocus
End If
End Sub
Private Sub TStok_KeyPress(KeyAscii As Integer)
If Not (KeyAscii >= Asc("0") And KeyAscii <= Asc("9") Or KeyAscii =
                   vbKeyBack) Then
      KeyAscii = 0End If
End Sub
```
# ENTRY DATA PESANAN

========================================================

Dim RsPelanggan As New ADODB.Recordset Dim RsBarang As New ADODB.Recordset Dim RsPesanan As New ADODB.Recordset Dim RsIsi As New ADODB.Recordset

```
Private Sub CmdBatal_Click()
With FGBarang
Batal = 1Do Until Batal > 100
If .TextMatrix(Batal, 0) = "" Then
Exit Do
Else
Batal = Batal +1End If
Loop
FGBarang.Rows = FGBarang.Rows - Batal + 1
FGBarang.Clear
Flex
Call ClearAll
```
CmdSimpan.Enabled = False  $DgBarang.Visible = False$ DgPelanggan.Visible = False End With End Sub Private Sub CmdKeluar\_Click() Unload Me End Sub Sub ClearAll()  $TNo_Psn = "$  $TKd$  $Plq$  = ""  $TNm_P$ lg = "" TAlmt\_Plg = ""  $TKd_Brg = ""$  $TNm_Bra = "$  $TSat = \mathbf{m}$  $THrg_Bgr = "$  $TQty = "$ TSubTotal = "" TTotal  $=$  "" TNo\_Psn.SetFocus End Sub Private Sub CmdSimpan\_Click() Dim SIMPAN As String brs = FGBarang.Row Set RsPesanan = New ADODB.Recordset RsPesanan.Open " select \* from Pesanan where No\_Psn = '" & TNo\_Psn.Text & "'", CN If Not RsPesanan.EOF Then MsgBox " No Pesanan Dengan : << " & TNo\_Psn & " >> Sudah Pernah Tersimpan ! " TNo\_Psn.SetFocus ElseIf  $TKd$  Plg. Text = "" Then MsgBox "Isi Kode Pelanggan yang ada pada text ! ", vbOKOnly, "Check !" TKd\_Plg.SetFocus Else

```
 "values('" & TNo_Psn.Text & "','" & DTgl_Psn.Value & "','" & 
                   TKd_Plg.Text & "')"
        CN.Execute (sql)
With FGBarang
SIMPAN = 1Do While SIMPAN < 100
If .TextMatrix(SIMPAN, 0) = "" Then
      Exit Do
        Else
      CN.Execute " Insert Into Isi values ('" & TNo_Psn.Text & "','" & 
                    .TextMatrix(SIMPAN, 1) & "','" & .TextMatrix(SIMPAN, 4) 
                   & "','" & .TextMatrix(SIMPAN, 5) & "')"
End If
SIMPAN = SIMPAN + 1Loop
End With
MsgBox "Data Dengan No Pesanan << " & TNo_Psn.Text & " >> sudah 
                   tersimpan..!", vbOKOnly, "Pesan !"
      FGBarang.Rows = FGBarang.Rows - SIMPAN + 1
      FGBarang.Clear
      Flex
      ClearAll
     Cm dSimpan.<br/>Enabeled = FalseEnd If
DgPelanggan.Visible = False
DqBarang. Visible = False
End Sub
Private Sub CmdTambah_Click()
On Error Resume Next
If TKd Plg. Text = "" Then
    MsgBox "Isi Kode Pelanggan Yang Ada Pada Text", vbOKOnly, "Check !"
       TKd_Plg.SetFocus
      ElseIf TKd_Brq.Text = "" Then MsgBox "Isi Kode Barang Yang Ada Pada Text", vbOKOnly, "Check !"
          TKd_Brg.SetFocus
         ElseIf TQty.Text = "" Then
```

```
 MsgBox " Isi Jumlah Isi Yang Ada Pada Text", vbOKOnly, "Check 
         !"
 TQty.SetFocus
 Else
```
baris = FGBarang.Row

```
FGBarang.Rows = FGB\ddot{\theta} = RGBarang.Rows + 1
FGBarang.TextMatrix(baris, 0) = FGBarang.Row + 0
FGBarang.TextMatrix(baris, 1) = TKd_Brg.Text
FGBarang.TextMatrix(baris, 2) = TNm_Brg.Text
FGBarang.TextMatrix(baris, 3) = TSat.Text
FGBarang.TextMatrix(baris, 4) = THrg_Brg.Text
FGBarang.TextMatrix(baris, 5) = TQty.Text
FGBarang.TextMatrix(baris, 6) = TSubTotal.Text
TTotal.Text = Val(TTotal.Text) + Val(FGBarang.TextMatrix(baris, 6))
FGBarang.Row = FGBarang.Row + 1MsgBox " Satu Record Bertambah !", vbInformation, " Attention..!"
Call ClearBrg
TKd_Brg.SetFocus
CmdSimpan.Enabeled = TrueEnd If
End Sub
Sub ClearBrg()
TKd_Brg = ""TNm_Brg = "TSat = ""
THrg_Bgr = "TQty = "TSubTotal = ""
TKd_Brg.SetFocus
End Sub
Private Sub DgBarang_Click()
TKd_Brg = DgBarang.Columns![0]
TNm_Brg = DgBarang.Columns![1]
TSat = DgBarang.Columns![2]
```

```
THrg_Brg = DgBarang.Columns![3]
TQty.SetFocus
```
End Sub

```
Private Sub DgPelanggan_Click()
TKd_Plg = DgPelanggan.Columns![0]
TNm_Plg = DgPelanggan.Columns![1]
TAlmt_Plg = DgPelanggan.Columns![2]
DgPelanggan.Visible = False
TKd_Brg.SetFocus
End Sub
Private Sub Form_Load()
BukaDatabase
Flex
DTgl_Psn.Value = Format(Date, "DD-MM-YYYY")
DgPelanggan.Visible = False
DgBarang.Visible = FalseCmdSimpan.Enabled = FalseEnd Sub
Sub Flex()
FGBarang.FormatString = " No | Kode Barang | Nama Barang | 
                  Satuan | Harga | Jumlah Pesan | Sub Total 
                  "
End Sub
Private Sub TQty_Change()
TSubTotal = Val(THrg_Brg) * Val(TQty)
End Sub
Private Sub TKd_Brg_Change()
DgBarang.Visible = TrueSet RsBarang = New ADODB.Recordset
RsBarang.Open "select * from Barang where Kd_Brg LIKE '" & TKd_Brg.Text 
                  & "%'", CN, adOpenDynamic, adLockOptimistic
Set DgBarang.DataSource = RsBarang
GridBarang
End Sub
Private Sub TKd_Brg_KeyPress(KeyAscii As Integer)
If KeyAscii = 13 Then
Set RsBarang = New ADODB.Recordset
```

```
 RsBarang.Open "select * from Barang where Kd_Brg LIKE '" & 
                   TKd_Brg.Text & "%'", CN, adOpenDynamic, 
                   adLockOptimistic
  Set DgBarang.DataSource = RsBarang
   GridBarang
If TKd_Brq = "" Then MsgBox " Isi Kode Barang yang ada pada text ! ", vbInformation, " Isi !"
   TKd_Brg.SetFocus
   ElseIf Not RsBarang.EOF Then
    TNm_Brg.Text = RsBarang("Nm_Brg")
    TSat.Text = RsBarang("Sat")
    THrg_Brg.Text = RsBarang("Hrg_Brg")
    TQty.SetFocus
   DgBarang.Visible = False Else
     MsgBox " Kode Barang : << " & TKd_Brg & " >> Tidak ada dalam Tabel 
                   Barang ", vbInformation, " Isi !"
    TKd_Bra = ""TNm_Bra = ""TSat = ""THrg_Bgr = " TKd_Brg.SetFocus
End If
End If
End Sub
Private Sub TKd_Plg_Change()
DgPelanggan.Visible = True
Set RsPelanggan = New ADODB.Recordset
RsPelanggan.Open "select * from Pelanggan where Kd_Plg LIKE '" & 
                   TKd_Plg.Text & "%'", CN, adOpenDynamic, 
                   adLockOptimistic
Set DgPelanggan.DataSource = RsPelanggan
GridPelanggan
End Sub
Sub GridBarang()
DgBarang.AllowRowSizing = False
DgBarang.Columns(0).Caption = "Kode Barang"
DgBarang.Columns(0).AllowSizing = False
```
DgBarang.Columns $(0)$ . Width = 1200 DgBarang.Columns(1).Caption = " Nama Barang" DgBarang.Columns(1).AllowSizing = False DgBarang.Columns $(1)$ . Width = 2100 DgBarang.Columns(2).Caption = " Sat " DgBarang.Columns(2).AllowSizing = False DgBarang.Columns $(2)$ . Width = 1400 DgBarang.Columns(3).Caption = " Harga Isi " DgBarang.Columns(3).AllowSizing = False DgBarang.Columns $(3)$ . Width = 1400 DgBarang.Columns $(4)$ . Width = 0 End Sub Sub GridPelanggan() DgPelanggan.AllowRowSizing = False DgPelanggan.Columns(0).Caption = "Kode Pelanggan" DgPelanggan.Columns $(0)$ .AllowSizing = False DgPelanggan.Columns $(0)$ . Width  $= 1400$ DgPelanggan.Columns(1).Caption = " Nama Pelanggan" DgPelanggan.Columns $(1)$ .AllowSizing = False DgPelanggan.Columns(1).Width = 2000 DgPelanggan.Columns $(2)$ . Width = 0 DgPelanggan.Columns $(3)$ . Width = 0 End Sub Private Sub TKd\_Plg\_KeyPress(KeyAscii As Integer) If KeyAscii  $= 13$  Then Set RsPelanggan = New ADODB.Recordset RsPelanggan.Open "select \* from Pelanggan where Kd\_Plg LIKE '" & TKd\_Plg.Text & "%'", CN, adOpenDynamic, adLockOptimistic Set DgPelanggan.DataSource = RsPelanggan GridPelanggan

```
If TKd_Plg = "" Then
   MsgBox " Isi kode Pelanggan yang ada pada text ! ", vbInformation, " Isi !"
   TKd_Plg.SetFocus
   ElseIf Not RsPelanggan.EOF Then
    TNm_Plg.Text = RsPelanggan("Nm_Plg")
    TAlmt_Plg.Text = RsPelanggan("Almt_Plg")
    TKd_Brg.SetFocus
    DgPelanggan.Visible = False
    Else
     MsgBox " Kode Pelanggan : << " & TKd_Plg & " >> Tidak ada dalam 
                   Database Pelanggan ", vbInformation, " Isi !"
    TKd Plg = "TNm_Plq = "TAlmt PIq = ""
     TKd_Plg.SetFocus
End If
End If
End Sub
Private Sub TNo_Psn_KeyPress(KeyAscii As Integer)
If KeyAscii = 13 Then
  Set RsPesanan = New ADODB.Recordset
  RsPesanan.Open " Select * from Pesanan where No_Psn = "" & TNo_Psn &
                   "'", CN
   If Not RsPesanan.EOF Then
     MsgBox " No Pesanan : << " & TNo_Psn & " >> Sudah pernah tersimpan 
                   dalam Database ", vbOKOnly, "Warning !"
     Else
    TKd Plq = ""
   TKd_Plg.SetFocus
   End If
End If
End Sub
```
# CETAK NOTA

```
========================================================
Dim RsQpesanan As New ADODB.Recordset
Dim RsNota As New ADODB.Recordset
Dim RsQNota As New ADODB.Recordset
Private Sub CmdBatal_Click()
TNo Nota = ""
TNo_Psn = "TNo_Nota.SetFocus
DgQPesanan.Visible = False
End Sub
Sub CetakNota()
Set RsQNota = New ADODB.Recordset
sql = " select * from QNota where No_Nota = "" & TNo_Nota & """
Set RsQNota = CN.Execute(sql)
Saring = "\{QNota.No_Nota\} = "" & TNo_Nota & ""
   With Cr
     .DataFiles(0) = App.Path & "\Database\Penjualan.mdb"
    ReportFileName = App.Path + "Cetakan\Nota.rpt" .Destination = crptToWindow
     .WindowState = crptMaximized
     .ReplaceSelectionFormula (Saring)
    Action = 1 End With
End Sub
Private Sub CmdCetak_Click()
sql = " select * from Nota " &
"Where No_Nota = "" & TNo_Nota & ""
Set RsNota = CN.Execute(sql)sql1 = " select * from Nota " &
"Where No_Psn = "" & TNo_Psn & """
Set RsNota1 = CN.Execute(sql1)
sql2 = " select * from QPesanan " & \overline{\phantom{a}}" where No_Psn ="" & TNo_Psn.Text & ""
  Set RsQpesanan = CN.Execute(sql2)
```
If Not RsNota.EOF Then MsgBox " No Nota : << " & TNo\_Nota & " >> Sudah Tersimpan dalam database ", vbOKOnly, "Pesan !" TNo\_Nota.SetFocus ElseIf Not RsNota1.EOF Then MsgBox " No Pesanan : << " & TNo\_Psn & " >> Sudah Tersimpan dalam database ", vbOKOnly, "Pesan !" TNo\_Psn.SetFocus ElseIf RsQpesanan.EOF Then MsgBox " No Pesanan : << " & TNo\_Psn & " >> Tidak Ada dalam Tabel Pesanan ", vbOKOnly, "Pesan !" TNo\_Psn.SetFocus ElseIf TNo Nota.Text =  $"$  Then MsgBox "Isi No Nota yang ada pada text ! ", vbOKOnly, "Check !" TNo\_Nota.SetFocus ElseIf  $TNo_Psn.Text = "" Then$  MsgBox "Isi No Pesanan yang ada pada text ! ", vbOKOnly, "Check !" TNo\_Psn.SetFocus Else sql = " Insert into Nota(No\_Nota,Tgl\_Nota,No\_Psn)"  $\&$  \_ "values('" & TNo\_Nota.Text & "','" & DTgl\_Nota.Value & "','" & TNo\_Psn.Text & "')" CN.Execute (sql) Pilih = MsgBox(" No Nota << " & TNo\_Nota.Text & " >> Sudah Tersimpan..! Cetak Nota !?", vbYesNo + vbInformation, "Ooppss...") If Pilih  $=$  vbYes Then Call CetakNota Else TNo\_Nota = "" TNo  $Psn = "$  TNo\_Nota.SetFocus DgQPesanan.Visible = False End If

End If End Sub Private Sub CmdKeluar\_Click() Unload Me End Sub Private Sub DgQPesanan\_Click() TNo\_Psn = DgQPesanan.Columns![0] DgQPesanan.Visible = False CmdCetak.SetFocus End Sub Private Sub Form\_Load() BukaDatabase Set RsQpesanan = New ADODB.Recordset RsQpesanan.Open " Select \* from QPesanan", CN DgQPesanan.Visible = False Set RsNota = New ADODB.Recordset RsNota.Open " select \* from Nota ", CN Set RsQNota = New ADODB.Recordset RsQNota.Open " Select \* from QNota ", CN **TampilNota** End Sub Private Sub TNo\_Nota\_KeyPress(KeyAscii As Integer) If KeyAscii  $= 13$  Then TNo\_Psn.SetFocus End If End Sub Sub GridNota() DataGrid1.Columns(0).Caption = " No Nota " DataGrid1.Columns $(0)$ . Width = 1200  $DataGrid1.Columns(0).Alignment = dbgCenter$ DataGrid1.Columns(1).Caption = " Tanggal Nota " DataGrid1.Columns $(1)$ . Width = 1400  $DataGrid1.Columns(1).Aliqnment = dbqCenter$ DataGrid1.Columns(2).Caption = " No Pesanan " DataGrid1.Columns $(2)$ . Width = 1200  $DataGrid1.Columns(2).$  Alignment = dbgCenter DataGrid1.Columns(3).Caption = " Tanggal Pesanan " DataGrid1.Columns $(3)$ . Width = 1700

 $DataGrid1.Columns(3).$  Alignment = dbgCenter DataGrid1.Columns(4).Caption = " Nama Pelanggan " DataGrid1.Columns $(4)$ . Width = 2000 DataGrid1.Columns(4).Alignment = dbgLeft DataGrid1.Columns(5).Caption = " Alamat Pelanggan " DataGrid1.Columns $(5)$ . Width = 2200  $DataGrid1.Columns(5)$ . Alignment = dbgCenter End Sub Sub TampilNota() Set RsQtampilnota = New ADODB.Recordset RsQtampilnota.Open " select \* from QTampilNota ", CN Set DataGrid1.DataSource = RsQtampilnota **GridNota** End Sub Private Sub TNo\_Psn\_Change() DgQPesanan.Visible = True Set RsQpesanan = New ADODB.Recordset RsQpesanan.Open "select \* from QPesanan where No\_Psn LIKE '" & TNo\_Psn.Text & "%'", CN Set DgQPesanan.DataSource = RsQpesanan GridQPesanan

```
End Sub
Sub GridQPesanan()
DgQPesanan.Columns(0).Caption = " No Pesanan "
DgQPesanan.Columns(0). Width = 1300
DqQPesanan. Columns(0).Alignment = dbgCenter
```

```
DgQPesanan.Columns(1).Caption = " Tgl Pesanan "
DgQPesanan.Columns(1).Width = 1300
DqQPesanan. Columns(1).Alignment = dbgCenter
```

```
DgQPesanan.Columns(2).Caption = " Nama Pelanggan "
DgQPesanan.Columns(2).Width = 2400
DgQPesanan.Columns(2).Alignment = dbgCenter
```
End Sub

Private Sub TNo\_Psn\_KeyPress(KeyAscii As Integer) If KeyAscii  $= 13$  Then

```
DgQPesanan.Visible = False
 CmdCetak.Enabeled = Truesql1 = " select * from QPesanan " &
      " where No_Psn ="" & TNo_Psn.Text & """
  Set RsQpesanan = CN.Execute(sql1)
   If Not RsQpesanan.EOF Then
     TNo_Psn = RsQpesanan("No_Psn")
     CmdCetak.SetFocus
     DgQPesanan.Visible = False
   Else
  MsgBox "Tidak ada transaksi dengan No.Pesanan" + " " + TNo_Psn.Text +
                  " " + vbcrLf + \_ "Silahkan Anda ulangi..!", vbOKOnly + vbInformation, "Ooppss..."
    TNo Psn.Text = "" TNo_Psn.SetFocus
     DgQPesanan.Visible = False
   End If
   End If
End Sub
# CETAK LAPORAN PENJUALAN
    ========================================================
Dim RsQNota As New ADODB.Recordset
Private Sub CmdCetak_Click()
Dim Saring As String
Set RsQNota = New ADODB.Recordset
sql = " select * from QNota "
Set RsQNota = CN.Execute(sql)
```

```
RsQNota.Filter = "Tgl_Nota >= "" & DTPicker1.Value & _
            "' AND Tgl_Nota \leq  "" & DTPicker2.Value & ""
```

```
If Format(DTPicker2, "MM-dd-yyyy") < Format(DTPicker1, "MM-dd-yyyy") 
                   Then
```

```
 MsgBox "Tanggal Akhir harus lebih besar dari Tanggal Awal..!", vbOKOnly 
                  + vbInformation, "W A R N I N G..."
 ElseIf RsQNota.EOF Then
```
 MsgBox " Transaksi Dari Tanggal : " & DTPicker1.Value & " s/d " & DTPicker2.Value & " Tidak Ada ", vbInformation, "Pesan..!"

Else

Saring = " $\{QNota.Tgl_Nota\}$  > = #" & Format $(DTPicker1.Value, "MM-dd$ yyyy") & "#" & \_ " and  $\{QNota.Tgl_Nota\} \leq 2$  " & Format(DTPicker2.Value, "MM-dd-yyyy") & "#" With Cr .DataFiles(0) = App.Path & "\DataBase\Penjualan.mdb" .Formulas(1) = "TglAwal='" & Format(DTPicker1.Value, "dd-MM-yyyy") & "'" .Formulas(2) = "TglAkhir='" & Format(DTPicker2.Value, "dd-MM-yyyy") & "'" .ReportFileName = App.Path + "\Cetakan\LapPenjualan.rpt" .ReplaceSelectionFormula (Saring)  $D$ estination = crptToWindow .WindowState = crptMaximized  $.$ Action  $= 1$  End With End If End Sub Private Sub Command3\_Click() Unload Me End Sub Private Sub Form\_Load() BukaDatabase Set RsQNota = New ADODB.Recordset RsQNota.Open " Select \* from QNota ", CN

End Sub

# **LAMPIRAN D RANCANGAN FORMULIR KELUARAN PROGRAM**

#### PERCETAKAN DOORS ADVERTISING

 $\rm Jl.Mujair$ 1 No.124 Rt/Rw : 004 / 002 Kel. Rejo Sari Kec. Pangkalbalam Pangkalpinang

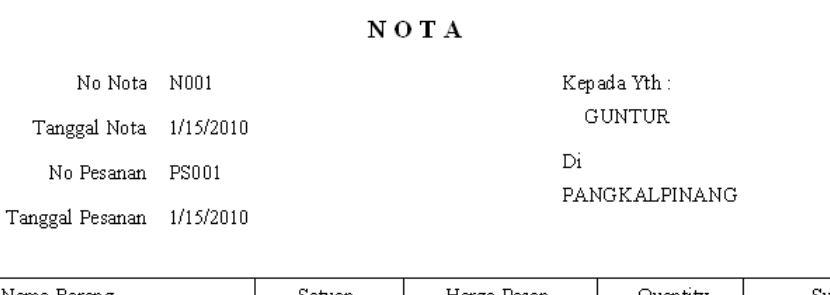

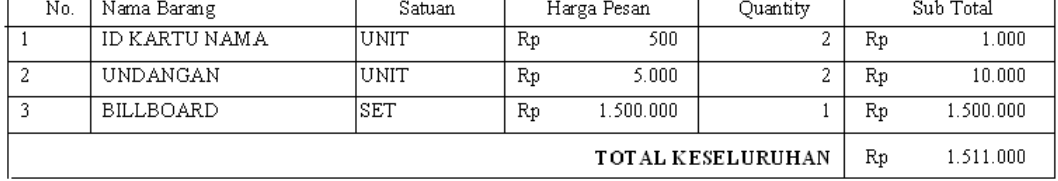

F

Pangkalpinang 1/15/2010

H,

 $\langle$  Pimpinan $\rangle$ 

LAMPIRAN D-1 CETAK NOTA

#### PERCETAKAN DOORS ADVERTISING

 $\,$  Jl.<br>Mujair 1 No. 124 Rt/Rw $\,$ :004/002 Kel. Rejo<br/>Sari Kec. Pangkal<br>Balam Pangkalpinang

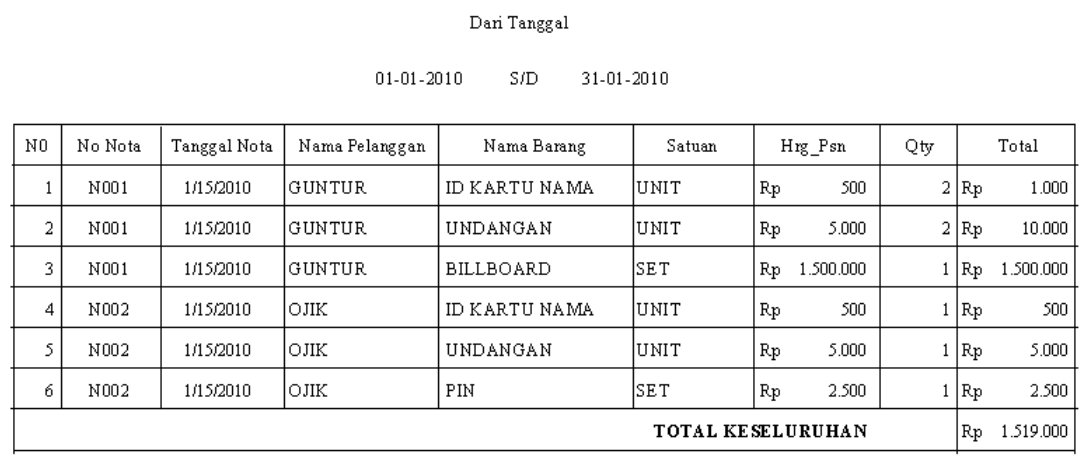

 $\label{eq:prangle} \text{Pangkalpinang}\quad \text{1/15/2010}$ 

 $\{$  Pimpinan $\}$ 

### LAMPIRAN D-2 CETAK LAPORAN PENJUALAN

## **LAMPIRAN E**

### DAFTAR KEHADIRAN BIMBINGAN

### LEMBAR BERITA ACARA KONSULTASI DOSEN PEMBIMBING KKP

Akademi Manajemen Informatika dan Komputer - Atma Luhur

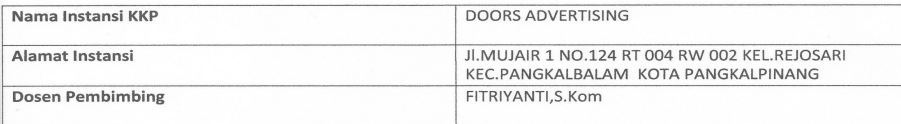

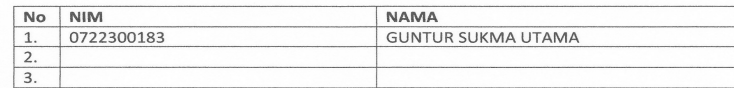

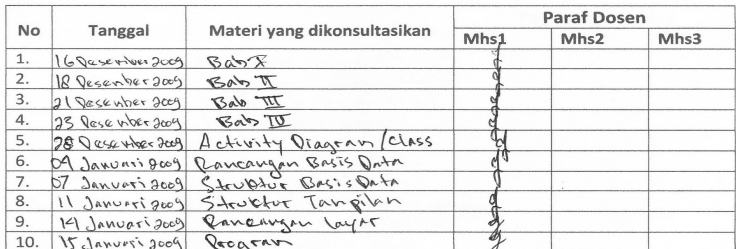

Mahasiswa diatas telah melakukan bimbingan dengan jumlah materi yang telah mencukupi untuk disidangkan.

Pangkalpinang 19 Jaw 2010 Dosen Pembimbing KKP

(Fitriyanti, S.Kom)

#### LEMBAR BERITA ACARA KUNJUNGAN KKP

Akademi Manajemen Informatika dan Komputer - Atma Luhur Pangkalpinang

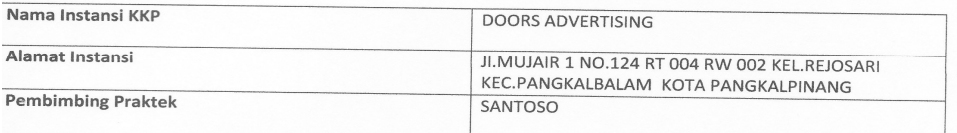

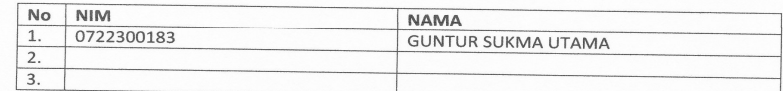

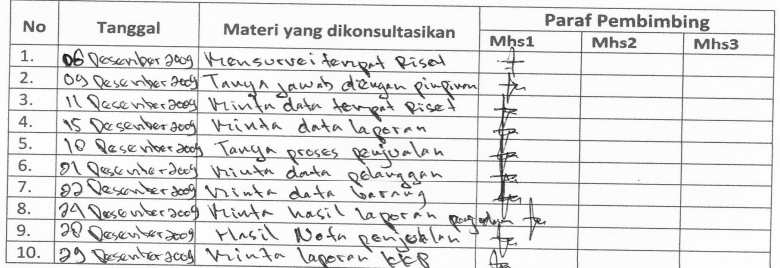

Mahasiswa diatas telah melakukan bimbingan dengan jumlah materi yang telah mencukupi untuk disidangkan.

Pangkalpinang, 29 Desember 2009

Pembimbing Praktek KKP (SANTOSO)